# Additional Campus Application to **Operate In-state**

**DPOS Connect User Guide** 

V 1.0

Department of Higher Education

COLORADO Division of **Occupational Schools** 

May 16, 2022

# FAQ's

Q: How long will the approval process take?

A: Allow at least 60 to 90 days for review. Once a school submits the Application for a Certificate of Approval with all required attachments and fees to the Division, applications are processed in the order they are received. Once the application has been reviewed, you will be contacted to schedule the site visit. Applications must be presented to the Board for approval. The school will need to have a representative available for the Board meeting.

# Documents you will need:

- 1. List of other members having controlling interest in the school
- 2. Articles of Incorporation
- 3. Certificate of Good Standing from the Colorado Secretary of State
- 4. Statement of trade name or Doing Business As (DBA), if applicable
- 5. Statement of foreign entity authority to transact business in Colorado, if applicable
- 6. Completed Agent Applications (download from DPOS Connect website)
- 7. Surety amount proposal document showing detailed calculations
- 8. Bond application, or Irrevocable Letter of Credit form, or CD-Savings account assignment form (download from DPOS Connect website)
- 9. Pro-forma financials (balance sheet and income and expense statements) to estimate the next 12 months
- 10. Facility's lease agreement
- 11. Current safety inspection report for facility completed within past 12 months
- 12. Current equipment inspection report (if applicable)
- 13. Catalog and Catalog Checklist (download from DPOS Connect website)
- 14. Enrollment Agreement and Checklist (download from DPOS Connect website)
- 15. Evaluator reports or Advisory Committee minutes for each program/stand-alone course submitted with application
- 16. Syllabi for all courses
- 17. Draft copies of media advertising
- 18. Draft diplomas/degrees/certificates of completion
- 19. Draft version of transcript
- 20. Complete list of physical inventory of equipment
- 21. Internship/externship agreements, if applicable

### How to Login

#### **Step One: Login to DPOS Connect**

To begin a new application to operate an additional campus, go to <u>DPOS Connect</u> and click on the DPOS Connect button. Enter your username and password to log in.

#### Step Two: School Profile

All campus locations approved for the username will appear on the school profile page. Click the additional campus name to access the application to operate.

| ColoradoETPL.<br>Apply for the Eligible Training Provide | Org<br>ler List |
|----------------------------------------------------------|-----------------|
| WELCOME<br>Your username is your email add               | ress.           |
| Username<br>Password                                     | Step One        |
| Open in New Window LOG IN Forgot your password?          |                 |
|                                                          |                 |

| DPOS SCHOOL |                                                |                    |                  |                                   |                     |                   |
|-------------|------------------------------------------------|--------------------|------------------|-----------------------------------|---------------------|-------------------|
| IGATION -   | DPOS SCHOOL                                    |                    |                  |                                   |                     |                   |
|             | DPOS SCHOOL                                    |                    |                  |                                   |                     |                   |
|             |                                                |                    |                  | highered.colorado.gov/dpos        |                     |                   |
|             | School Profile                                 |                    |                  |                                   |                     |                   |
|             | Provider Name Physical<br>State Type: In State | tep Two            | hool Statu ET    | PL Provider StatusUnderDev        | Provider Or         | д Туре            |
|             | Denver                                         | Active             |                  | ovider Needs to Confirm ETPL Deta |                     | cupational School |
|             | Career School Colorado                         | Springs Unsubm     | itted to DPOS Pr | ovider Needs to Confirm ETPL Deta | 6-Private Oc        | cupational School |
|             | Applications/Forms Over                        | view               |                  |                                   |                     |                   |
|             | Program Applications                           | Agent Applications | Annual Filing    | Quarterly Assessment              |                     |                   |
|             | 0                                              | 0                  | 0                | 0                                 |                     |                   |
|             | Application to Operate                         | Offsite Offering   | Surety           | Change of Location/Name           | Change of Ownership |                   |
|             | 0                                              | 0                  | 0                | 0                                 | 0                   |                   |

### School Dashboard

Step Three: DPOS Connect Click DPOS Connect to access the DPOS School Details page. DPOS School Dashboard View

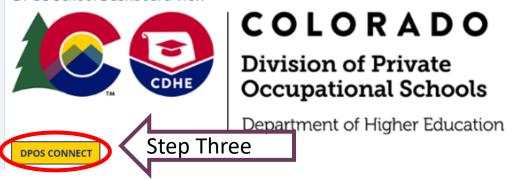

Step Four: DPOS School Details Click New School Application to Operate to begin the application process for the additional campus.

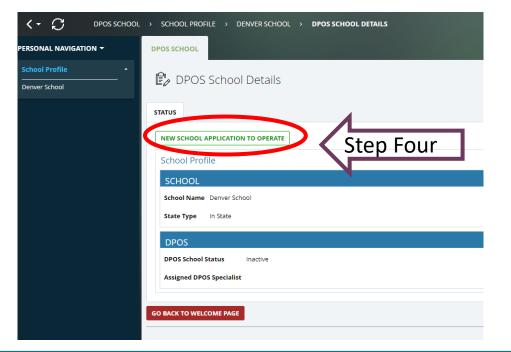

# Fill out Application

#### **Step Five: School Demographics**

Basic information will be pre-populated from the new school request form previously submitted. Fill in any missing information.

#### **Step Six: Location**

Enter the mailing address if different from physical location address. If the school provides education/training at other locations, check yes and enter the street, city, state, zip code and phone number for the other location. Click the + sign to add additional locations.

| DPOS SCHOOL | > SCHOOL PROFILE > DENVE           | R SCHOOL   DPOS SCHOOL DETAILS  WORKFLOW ITEMS WAITING FOR YOUR ACTION  SCHOOL ENTERS SCHOOL INFORMATION                             | DISPLAY 🔻      |
|-------------|------------------------------------|----------------------------------------------------------------------------------------------------|----------------|
| AVIGATION - | DPOS SCHOOL                        |                                                                                                    |                |
| file -      | School Enters So                   | chool Information                                                                                                    | PRINT - SAVE - |
|             | SAVE & GO BACK TO DASHBOARD        |                                                                                                    |                |
|             | Provider Application_System ID 414 | DPOS Application Stage Unsubmitted Provider Application Type Provisional                                                             |                |
|             | Overview                           |                                                                                                    |                |
|             | Created By Joe Smith Create        | d On 12/7/2021 3:26 PM                                                                                                    |                |
|             | Last Modified By Joe Smith Last M  | lodified On 12/7/2021 3:26 PM                                                                                                    |                |
|             | FILL OUT APPLICATION GUIDI         |                                                                                                    |                |
|             | SCHOOL DEMOGRAPHIC                 | IS .                                                                                                    |                |
|             | School Name*                       | Derver School                                                                                                    |                |
|             | State Status*                      | In State 🗸                                                                                                    |                |
|             | School Telephone (include Ext.)    | 1234567891                                                                                                    |                |
|             | Email Description                  | Email address will be publicly published for students to contact the school. It will be used for gover DPOS communication to Schools |                |
|             | School E-mail                      |                                                                                                    |                |
|             | School Website                     | Derwer School Step Five                                                                                                    |                |
|             |                                    | EDIT HYPERLINK                                                                                                    |                |
|             |                                    |                                                                                                    |                |
|             |                                    |                                                                                                    |                |

| Location               |                                                                                                    |  |
|------------------------|----------------------------------------------------------------------------------------------------|--|
| Location Descriptio    | חנ                                                                                                    |  |
| Main location is the s | school's primary location that will be displayed on all the attached forms (agent applications and instructor applications) submitted on this specific school application. |  |
| If DPOS approves you   | ur application, this location information will also be transferred to the ETPL process as the only physical location you can market offering programs at.                  |  |
| Physical Address*      | 1600 Broadway St                                                                                                    |  |
| Physical Address 2     | Suite 2200                                                                                                    |  |
| Physical City*         | Denver                                                                                                    |  |
| Physical State*        | CO •                                                                                                    |  |
| Physical Zip*          | 80202                                                                                                    |  |
| Mail Address           |                                                                                                    |  |
| Mail Address 2         |                                                                                                    |  |
| Mail City              |                                                                                                    |  |
| Mail State             | Select State 🗸                                                                                                    |  |
| Mail Zip               |                                                                                                    |  |
| Does the school pro    | ovide training at any location other than listed above? ONO @ Yes                                                                                                    |  |
| -                      | pom Locations (Street, City, State, Zip, Phone Number)                                                                                                    |  |

# **Business Information**

#### **Step Seven: Business Information**

This section will be pre-populated from the new school request form.

#### **Step Eight: Upload Attachments**

Click **Choose File** to upload the requested attachments to the application for review.

#### **Business Information**

Are you adding an additional campus under a common ownership? Yes Select an active school - Denver Career School - Denver Type of Business Corporation Business Contact | to (as registered with the Colorado Secret un of State) Business Name Career School Business Phone 1234567890 Business E-Mail Address joe@gmail.com Business Address 123 West St, Colorado Springs, CO

# Business Documents List of members having controlling interest in the school with all names, titles, home addresses, and phone numbers A copy of Articles of Incorporation Certificate of Good Standing from the Office of the Secretary of State Statement of Trade Name or DBA (if applicable) Statement of Foreign Entity Authority to transact business in Colorado (if applicable)

### **Add School Contacts**

#### Step Nine: Add School Contacts

Schools are required to provide contact information for at least one director, one school owner, and one designated agent. The designated agent's address must be different from the school's physical address. Click **Add Contact.** 

### **Step Ten: Enter School Contact Information**

A new window will pop up to enter the contact information. If the same person is responsible for more than one of the roles, select all job titles from the list that apply. Click **Save and Close** to return to the application. Repeat to add as many contacts as needed. All contacts added to the application will be listed on the School Contacts table. The entries can be edited if needed by clicking **Edit Table**.

| Contacts                                            |                                                            |                                                                                                    |                                   |                                |                                  |
|-----------------------------------------------------|------------------------------------------------------------|----------------------------------------------------------------------------------------------------|-----------------------------------|--------------------------------|----------------------------------|
| Contact Insti                                       | ructions                                                   |                                                                                                    |                                   |                                |                                  |
| Application re                                      | equires to have at least                                   |                                                                                                    | 🖌 Step N                          | lino                           |                                  |
|                                                     |                                                            |                                                                                                    | Slepi                             | VILLE                          |                                  |
| 1 Director                                          |                                                            |                                                                                                    |                                   |                                |                                  |
| 1 School Ow                                         |                                                            | and the standard standard standa |                                   |                                |                                  |
| <ul> <li>1 Designated</li> <li>* The Des</li> </ul> | 3 Agent (separate from wha<br>ignated Agent must provide t | at is uploaded in the Agents sectio<br>their address and it cannot be the se                                                                                                    | ח)<br>וme address as the school's | main address.                  |                                  |
| **If the schoo                                      | ol has 1 person that is respo                              | onsible for more than 1 role, then                                                                                                    | please enter the person o         | nce and add all the job titles | in the "Contact Title" drop down |
| in the senior                                       | in has it person that is respo                             | inside for more analy role, aler                                                                                                    | preuse enter the person of        | nee and add an the job thes    | in the conduct face drop down    |
|                                                     |                                                            |                                                                                                    |                                   |                                |                                  |
| ADD CONTA                                           | ст                                                         |                                                                                                    |                                   |                                |                                  |
|                                                     |                                                            |                                                                                                    |                                   |                                |                                  |
|                                                     |                                                            |                                                                                                    |                                   |                                |                                  |
| 0000 0-1                                            |                                                            |                                                                                                    |                                   |                                |                                  |
| w DPOS School Contact                               |                                                            |                                                                                                    |                                   |                                |                                  |
| Contact In form                                     | ation                                                      |                                                                                                    |                                   |                                |                                  |
| First Name*                                         |                                                            |                                                                                                    |                                   |                                |                                  |
|                                                     |                                                            |                                                                                                    |                                   |                                |                                  |
| Last Name*                                          |                                                            |                                                                                                    |                                   |                                |                                  |
| Contact Priority*                                   | O Primary                                                  |                                                                                                    |                                   |                                |                                  |
|                                                     | <ul> <li>Secondary</li> </ul>                              |                                                                                                    |                                   |                                |                                  |
|                                                     | O Other                                                    |                                                                                                    |                                   |                                |                                  |
| Contact Title*                                      | Administrative                                             |                                                                                                    |                                   |                                |                                  |
|                                                     | Designated Agent                                           | Ston Tor                                                                                                    | <b>`</b>                          |                                |                                  |
|                                                     | Director                                                   | 🖌 Step Ter                                                                                                    | 1                                 |                                |                                  |
|                                                     | Other                                                      |                                                                                                    |                                   |                                |                                  |
|                                                     | School Owner                                               |                                                                                                    |                                   |                                |                                  |
| Telephone (include ext                              | 18                                                         | $\oplus$                                                                                                    |                                   |                                |                                  |
|                                                     | ,                                                          |                                                                                                    |                                   |                                |                                  |
| E-mail*                                             |                                                            |                                                                                                    |                                   |                                |                                  |
|                                                     |                                                            |                                                                                                    |                                   |                                |                                  |
|                                                     |                                                            |                                                                                                    |                                   |                                |                                  |
|                                                     |                                                            |                                                                                                    |                                   |                                |                                  |
|                                                     |                                                            |                                                                                                    |                                   |                                |                                  |
|                                                     |                                                            |                                                                                                    |                                   |                                |                                  |
|                                                     |                                                            |                                                                                                    |                                   |                                |                                  |
|                                                     |                                                            |                                                                                                    |                                   |                                |                                  |
|                                                     |                                                            |                                                                                                    |                                   |                                |                                  |
|                                                     |                                                            |                                                                                                    |                                   |                                |                                  |
|                                                     |                                                            |                                                                                                    |                                   |                                |                                  |
|                                                     |                                                            |                                                                                                    |                                   |                                |                                  |
|                                                     |                                                            |                                                                                                    |                                   |                                |                                  |
|                                                     |                                                            |                                                                                                    |                                   |                                | SAVE AND CLOSE C/ ICI            |
|                                                     |                                                            |                                                                                                    |                                   |                                |                                  |
|                                                     |                                                            |                                                                                                    |                                   |                                |                                  |

# Add Agents

#### **Step Eleven: Add Agents**

Click the Active Agents Linked for this School tab to add agents associated with the main location of the school. Click Add to view a table of all active agent accounts able to be linked to the additional campus. Check the box next to the agent(s) to be linked. Click Add DPOS Agent Account to add to this application to operate.

Click **Add New Agent** to fill out the agent application for a new agent for the additional campus. The agent application must be downloaded from the <u>DPOS Website</u>, completed by the agent applicant, and saved as a file to be uploaded with this application.

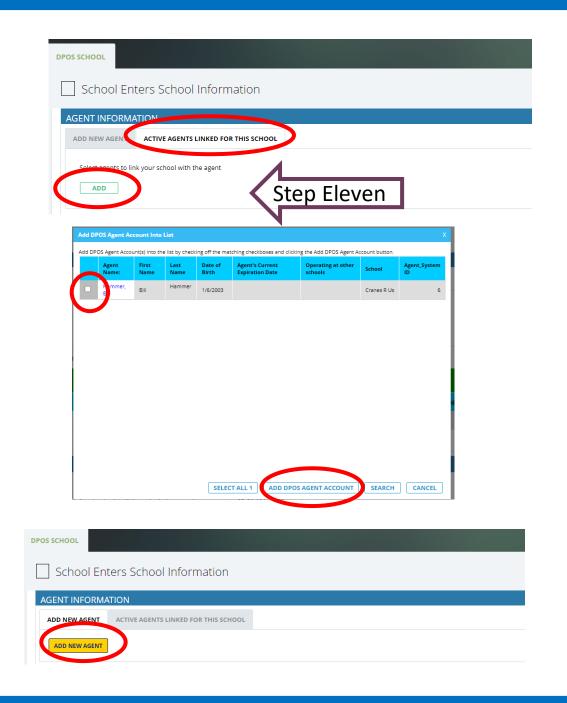

# **New Agent Application**

#### **Step Twelve: New Agent Permit Application**

The new agent permit application will pop up in a new window to enter the agent's information. Click the calendar icon to select the proposed start date for the agent. Enter the city and state for the locations the agent will represent. If the agent operates at any other schools under common ownership, select the schools from the dropdown menu. Enter the applicant's information as requested on the form.

| роб СС ССССССССССССССССССССССССССССССССС | L > SCHOOL PROFILE > CAREER SCHOOL > DPOS SCHOOL DETAILS > SCHOOL ENTERS SCHOOL INFORMATION > ,- NEW AGENT APP |
|------------------------------------------|----------------------------------------------------------------------------------------------------|
| NAL NAVIGATION -                         | DPOS SCHOOL                                                                                                    |
| School                                   | 🔤 , - New Agent App                                                                                            |
| r School                                 | AGENT PERMIT APPLICATION                                                                                       |
|                                          | Type of Submission                                                                                             |
|                                          | Application Type New                                                                                           |
|                                          | Application State Status In State                                                                              |
|                                          | Proposed Start Date* 🛱 🏥                                                                                       |
|                                          | Agent's Represented Locations (City, State)*                                                                   |
|                                          | · · · · · · · · · · · · · · · · · · ·                                                                          |
|                                          | Other schools the agent operates at                                                                            |
|                                          | Select Provider Template                                                                                       |
|                                          | Agent Information First* MI Last*                                                                              |
|                                          | First* MI Last* Step Twelve                                                                                    |
|                                          | Home Address: Street*                                                                                          |
|                                          | City*                                                                                                    |
|                                          | State* Select State V                                                                                          |
|                                          | Zip*                                                                                                    |
|                                          | Date of Birth*                                                                                                 |
|                                          | Is the place of birth in the U.S.?* ONO () Yes                                                                 |
|                                          | Place of Birth: City*                                                                                          |
|                                          | Place of Birth: State* Select State V                                                                          |
|                                          |                                                                                                    |

# Agent Application (continued)

#### **Step Thirteen: Agent History**

Answer Questions A and B. Enter employment history for the last five years by clicking **Insert Row**. Complete agent's employment history table by clicking **Insert Row** to add additional entries for the employment history.

#### **Step Fourteen: Agent Disclosures**

Answer each of the five disclosure questions for the agent. For any yes answers, a **Choose File** field will pop up and require an upload providing an explanation and court documentation.

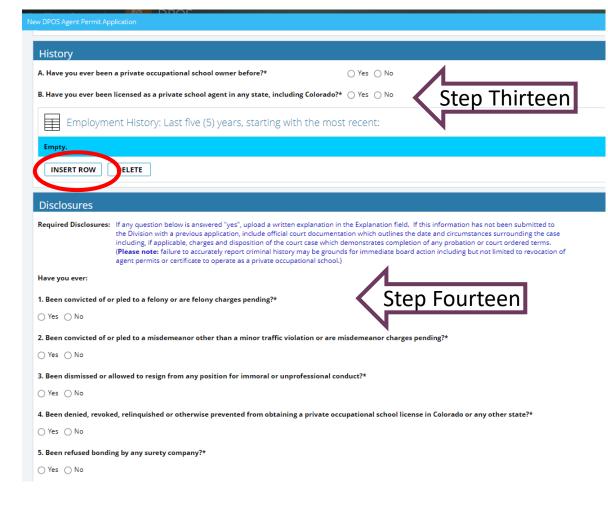

# Agent Application Affidavit

#### **Step Fifteen: School Affidavit**

A school owner or officer must read and sign the affidavit. Click **Sign** to complete a signature in the pop-up window. Use the mouse to complete the signature in the **Sign Here** window and click **OK** to return to agent application.

### **Step Sixteen: Agent Application Upload**

The agent application must be downloaded from the <u>DPOS Connect</u> website, completed by the applicant, and saved as a file to be uploaded with this application. Click **Choose File** to upload the signed agent application. Click **Save and Close** to return to the application. Additional agents may be added using the same process.

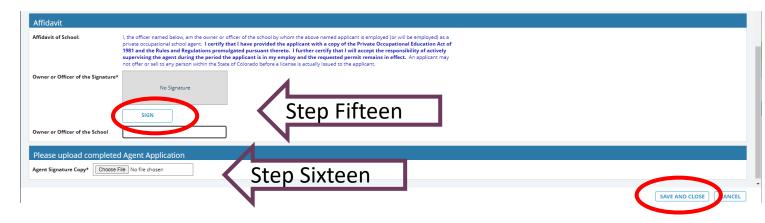

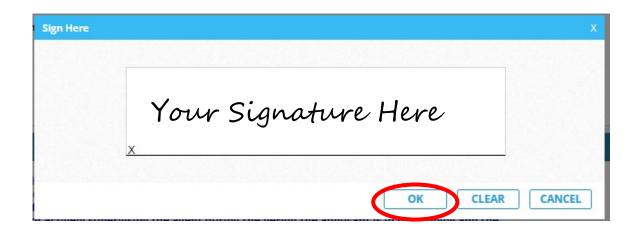

### **Surety Information**

#### **Step Seventeen: Surety Information**

Click **Choose File** to upload the Surety Calculation in the form of a letter or table showing the detailed calculations. Enter the amount of surety determined from the proposed surety calculation. Check yes or no for Umbrella Bond. The minimum surety amount for an in-state school is \$5,000.

### **Step Eighteen: Surety Details**

Enter the surety amount obtained for the school. Click the calendar icon to select the effective and expiration/maturity dates for the surety. Click **Choose File** to upload the surety document. Select the type of surety from the choices listed. Enter the surety account information. Click **Submit Surety** to attach the surety document to the application for review. The surety details will be displayed in the table to verify the information is correct.

#### SURETY INFORMATION

#### Surety Calculation Instructions

Surety Details

| For new schools: Provide a proposed sur<br>For all other schools: Use the surety calc |                        |                |
|---------------------------------------------------------------------------------------|------------------------|----------------|
| Surety Calculation                                                                    | Choose File No file ch | iosen          |
| Surety calculation amount                                                             | \$                     |                |
| Umbrella Bond?                                                                        | ⊖ Yes ⊖ No             | Step Seventeen |
| Total surety coverage 💿                                                               | \$0.00                 |                |
| In State Total Surety Minimum Amou                                                    | nt \$5,000.00          |                |

| Enter Surety Amount             | s                                            |
|---------------------------------|----------------------------------------------|
| Select Effective Date           | 🖹 🗟 🖌 Step Eighteen                          |
| Select Expiration/Maturity Date |                                              |
| Surety Document                 | Choose File No file chosen                   |
| Select Surety Type              | ⊖ Bond                                       |
|                                 | ⊖ CD                                         |
|                                 | ○ Contract with private entity (Rule IV.E.7) |
|                                 | ○ Irrevocable Letter of Credit               |
|                                 | ○ Savings Account                            |
| Enter Surety Account Number     |                                              |
| Select Surety Holder            | Select DPOS Surety Holder 🗸                  |
| Enter Surety Company Phone      |                                              |
| Final action for surety:        | Click to attach it to the application        |

### **Financial Information**

#### **Step Nineteen:**

Click **Choose File** to upload pro forma financials to estimate the school's income and expenses for the next 12 months. Click **Add Financial Institution** to enter the information for the financial institution where the school conducts business.

### **Step Twenty: Facility Attachments**

Click **Choose File** to upload the requested documents for review with the application.

| Financial Attachments                                                                                           |                                                                                                    |
|----------------------------------------------------------------------------------------------------|----------------------------------------------------------------------------------------------------|
| Financial Instructions                                                                                          | New schools must submit a set of pro forma financials (balance sheet, income and expense statemen<br>estimate the school's income and expenses for the next 12 months.                                 |
|                                                                                                    | Renewing schools must submit a cover sheet, balance sheet, income and expense statement, and all<br>notes prepared by an independent public accountant or certified public accountant pursuant to Rule |
| Current Income and Expense Statement (for school itself)                                                        | Choose File No file chosen                                                                                                    |
| Current Income and Expense Statement (parent firm, if applicable                                                | le) Choose File No file chosen                                                                                                    |
| Current Balance Sheet (pro forma for new school)                                                                | Choose File No file chosen                                                                                                    |
| Supporting Notes (if applicable)                                                                                | Choose File No file chosen                                                                                                    |
| ADD FINANCIAL INSTITUTION                                                                                       | financial institutions with which the school conducts business:                                                                                                    |
| Financial Institutions                                                                                          | financial institutions with which the school conducts business:                                                                                                    |
|                                                                                                    |                                                                                                    |
| Financial Institutions FACILITY ATTACHMENTS Copy of facility's signed lease agreemen Choose File No file chosen |                                                                                                    |
| Financial Institutions FACILITY ATTACHMENTS Copy of facility's signed lease agreemen Choose File No file chosen | Step Twenty                                                                                                    |

### **Educational Attachments**

#### **Step 21: Educational Attachments**

Click **Choose File** to upload draft copies of media advertising, degrees, transcripts, and a complete list of physical inventory of equipment to be used. Upload the remaining requested school documents for review with the application. The Catalog Checklist and Enrollment Agreement Checklist must be downloaded from the <u>DPOS Connect</u> website, filled out, and saved as a file for upload with the application.

#### EDUCATIONAL ATTACHMENTS

Copies of media advertising, promotional literature, website, and/or social media (draft for new schools)

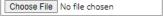

Copies of degrees/diplomas/certificates of completion in compliance with Rule III. I. (draft for new schools)

Choose File No file chosen

Choose File No file chosen

Copies of transcripts in compliance with Rule III. I. (draft for new schools)

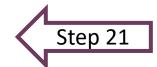

Complete list of physical inventory of the equipment to be used to present the programs/stand-alone courses

#### **Step 22: Education Information**

Answer questions and provide additional information as requested for any yes answers.

#### EDUCATION INFORMATION

Do you accept student tution from any lending/funding institutions (e.g. private entities, VA, Workforce, etc.)? 🔿 Yes 🔿 No

| oes the school offer any programs or courses that contain an internship component? $$ $$ Yes $$ $$ No                | 4       |
|----------------------------------------------------------------------------------------------------|---------|
| loes the school offer any programs or courses that contain an externship component? $$ $$ Yes $$ $$ No               |         |
| oes the school offer any programs or courses that include online or distance education? $\bigcirc$ Yes $\bigcirc$ No | Step 22 |

### **Program/Stand-Alone Course**

#### Step 23: Add Program/Stand-Alone Course

Five program or stand-alone courses are included in the new school application fee. Additional programs/courses may be added with the application for an additional fee. Click **Add New Program/Stand-Alone Course** to enter information in a new window.

#### PROGRAM/STAND-ALONE COURSE

#### Program/Stand-Alone Courses for a new application

Programs/stand-alone courses to be offered by the school should be added to the application. The application to operate fee includes any combination of up to 5 programs/stand-alone courses, additional programs/stand-alone courses, additional programs/stand-alone courses to be offered by the school should be added for an additional fee. Once this application to operate is submitted to DPOS for review, additions or changes to these program applications will not be accepted.

After the DPOS board approves the application to operate, additional individual programs/stand-alone courses can be submitted for approval using the New Program/Stand-Alone Course button on the Applications/Forms tab.

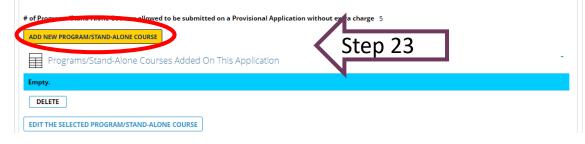

# Enter Program/Stand-Alone Course Information

### Step 24: Enter Name

Enter name of Program/Stand-Alone Course.

#### **Step 25: Enter Program Information**

Choose the Type from the dropdown menu: either **Program** (a series of courses) or a **Stand-Alone Course**. Choose the award type from the next dropdown menu. Choose the method of delivery from the next dropdown menu.

#### Step 26: DPOS Category

Choose the program category that best describes the subject matter.

| DPOS Pro               | gram Details                     |         |        |                |   |
|------------------------|----------------------------------|---------|--------|----------------|---|
| School Name            |                                  |         |        |                |   |
|                        |                                  |         | DPOS P | rogram Status  |   |
| PROGRAM                |                                  |         | Unsub  | mitted to DPOS | ~ |
| Program/Stand-Alone Co |                                  | p 24    |        |                |   |
| DPOS FIELDS            | •                                |         |        |                |   |
| Approval Letter Cho    | ose File No file chosen          |         |        |                |   |
| Program Informa        | ation                            |         |        |                |   |
| Program Type*          | Select DPOS Program Type         | Stop 25 | -      |                |   |
| Award Type*            | Select DPOS Type of Award 🗸      | Step 25 |        |                |   |
| Method of Delivery*    | Select DPOS Method of Delivery 💙 |         |        |                |   |
| Category*              | Select DPOS Program Categories   |         | Step 2 | 6 ~            |   |
|                        |                                  |         |        |                |   |

### Distance Education Questions: 100% Online Only or Hybrid/Blended Method of Delivery

\*\*Note: If method of delivery chosen in Step 25 is Classroom Only or Other, skip this page as the Distance Education questions will not appear.

#### **Answer Questions**

Use the text box to answer each of the **Distance Education** questions for the Program/Course. If a question is not applicable, enter N/A in the box.

#### Distance Questions

How does the school assess a student's computer literacy to sufficiently understand the instruction?\*

How does the school confirm a student has consistent access to necessary technological resources (internet and computer access)?\*

Does the coursework require specific computer hardware and/or software?\*

Who supplies the computer hardware/software?

What is the extent of faculty training needed with the software to become proficient?\*

What Learning Management System(s) (LMS) does the school use to deliver instruction?\*

If an LMS is not used, please explain how the online education is delivered.\*

What type of technical support is available to students for the online portion of the course/program?\*

#### 🔵 Yes 🔿 No

O School purchases & provides to students

O Students purchase

🔿 Other

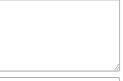

### **Continue Program/Stand-Alone Course Application**

### Step 27: Student/Teacher Ratios

Enter the student to teacher ratio for theory and lab(if no lab, enter "0") classes in the format:

#students : #teachers

#### **Step 28: Scheduled Length**

Choose the expected time frame for completion of the program. Choose fulltime, part-time, or both. Select the units of time from the dropdown menu. Enter the number of units of time to complete.

#### **Step 29: Prerequisites**

List the minimum prerequisites needed to enroll in the program/course that are not an administrative requirement for acceptance into the school. If none, indicate "None".

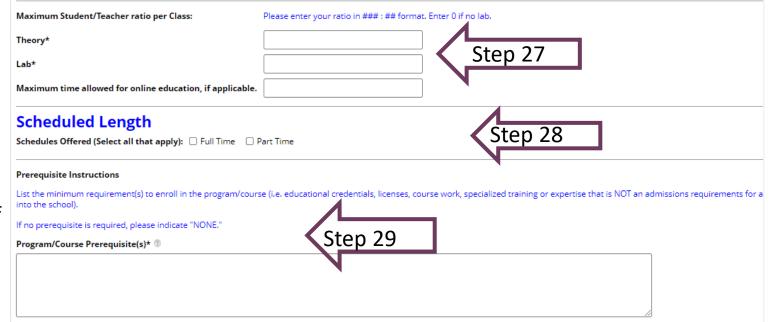

### **Program Costs and Occupational Objective**

### **Step 30: Cost Information**

Use the program cost fields to enter the cost for each item. Enter zero if no cost is associated with item.

### Step 31: Calculate

Click **Calculate** to verify the total cost of the Program/Course.

### **Step 32: Occupation**

Enter the name of occupation(s) the program/course will provide training and skills.

### Step 33: Objective

From the dropdown menu, choose the program objective that applies. Click the + sign to select more than one. Check the yes box if upon successful completion, the graduate is eligible to sit for a licensure/certification exam and enter the name of the exam in the text box that appears.

| PROGRAM COSTS O             |                                                                                                    |  |  |
|-----------------------------|----------------------------------------------------------------------------------------------------|--|--|
| Cost Information            | If enrollment will increase due to this new program/course, you may need to increase your surety coverage. |  |  |
|                             | Do not leave a cost field blank, enter zero if no cost associated.                                         |  |  |
| Program Tuition Cost* 💿     | \$                                                                                                    |  |  |
| Program Supplies Cost* ③    | s Step 30                                                                                                  |  |  |
| Program Fees Cost* 💿        | \$                                                                                                    |  |  |
| Program Books Cost* 🔘       | \$                                                                                                    |  |  |
| Program Total Cost 💿        | \$ 0.00                                                                                                    |  |  |
| CALCULATE                   | Step 31                                                                                                    |  |  |
| Additional Cost Information |                                                                                                    |  |  |
|                             |                                                                                                    |  |  |
|                             |                                                                                                    |  |  |

| Occupational Objective                      |                                                                 |                        |
|---------------------------------------------|-----------------------------------------------------------------|------------------------|
| Instructions Please list the name of occup  | tion(s) the program/course will provide training and skills for | Name of Occupation(s): |
| Name of Occupation(s)*                      |                                                                 |                        |
|                                             | Step 32                                                         |                        |
|                                             | N                                                               |                        |
|                                             |                                                                 |                        |
| The objective is (select all that apply)* ③ | Select Program Prepares Students                                | Štep 33                |
| Check, if applicable:                       | Upon successful completion the graduate will be eligible to s   |                        |
| Eligible to sit for an exam                 | Yes                                                             |                        |

### **Program/Stand-Alone Course Attachments**

#### **Step 34: Attachments**

Choose the type of evaluator for the program/course. If it is Advisory Committee, upload the advisory committee minutes. If it is evaluator, upload three evaluator reports in the appropriate fields. All remaining items are required to be uploaded with the application. Click **Start Program/Course Outline** to add details.

### Step 35: Program/Course Outline

A new section pops up within the application, click **Add Course/Topic**. A new window will appear to enter each course/topic within the program.

#### Required Attachments for Programs/Stand-Alone Courses

Step 35

| Instructions:                                                                                              |                                  |         |  |
|----------------------------------------------------------------------------------------------------|----------------------------------|---------|--|
| The following items properly labeled and identified MUST be uploaded and become a part of the application: |                                  |         |  |
| The curriculum has been reviewed by:*                                                                      | 🔿 Advisory Committee 💿 Evaluator |         |  |
| Evaluator Report 1                                                                                         | Choose File No file chosen       |         |  |
| Evaluator Report 2                                                                                         | Choose File No file chosen       |         |  |
| Evaluator Report 3                                                                                         | Choose File No file chosen       | Step 34 |  |
| Externship agreement in compliance with Rule III.B.6, if applicable.                                       | Choose File No file chosen       | N       |  |
| A complete physical inventory of equipment to be used for the course.*                                     | Choose File No file chosen       |         |  |
| A list of textbooks used including titles, publishers, and copyright dates.*                               | Choose File No file chosen       |         |  |
| A list of reference materials.*                                                                            | Choose File No file chosen       |         |  |
| A list of teaching aids, materials and supplies.*                                                          | Choose File No file chosen       |         |  |
| START PROGRAM/COURSE OUTLINE                                                                               |                                  |         |  |
| PROGRAM/COURSE OUTLINE: Must enter at least 1 record                                                       |                                  |         |  |
| ADD COURSE/TOPIC                                                                                           |                                  |         |  |

# **Course Outline Window**

### **Step 36: Enter Course Details**

Enter course title and the number for the sequential order the course will be offered. Answer attendance questions, if applicable based on method of delivery chosen. Synchronous learning is education that happens in real time. Asynchronous learning occurs through on-line channels without real time interaction.

### Step 37: Hours and Syllabus

Enter the number of theory, lab, and credit hours. Click **Choose File** to upload course syllabus. Sample course syllabus can be found on the <u>DPOS Connect</u> website. Click **Save and Close** to return to the program application. To add additional courses to the program, click **Add Course/Topic** to repeat process.

| New DPOS Program Course Outline                           |                                                       |  |  |
|-----------------------------------------------------------|-------------------------------------------------------|--|--|
| Course/Topic*                                             |                                                       |  |  |
| Student can elect distance education or on-site training? | ○ Yes                                                 |  |  |
| Student Attendance Options (Select all that apply)        | No     Asynchronous     Step 36                       |  |  |
| Number Field Instructions                                 | You can enter zeros in the required number fields(s). |  |  |
| Theory Hours*                                             |                                                       |  |  |
| Lab Hours*                                                |                                                       |  |  |
| Internship/Externship Hours (if applicable)               |                                                       |  |  |
| Total Contact Hours                                       |                                                       |  |  |
| Credit Hours (if applicable)                              | Select Credit Duration                                |  |  |
| # of Credit Hours                                         |                                                       |  |  |
| Online Only: # of Lessons                                 |                                                       |  |  |
| Course Syllabus Attachment*                               | Choose File No file chosen                            |  |  |

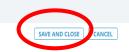

# **Return to Provisional Application**

#### Step 38: Review

After all courses/topics are added, this section will calculate the total hours. To navigate back to the provisional application, use the "<" icon in the top left corner. Do not use the browser's back arrow.

| otal Contact Hours* ®             | 45.00 hours |         |
|-----------------------------------|-------------|---------|
| otal Credit Hours (if applicable) |             | Step 38 |
| otal Online Lessons               | 0 lessons   | N       |

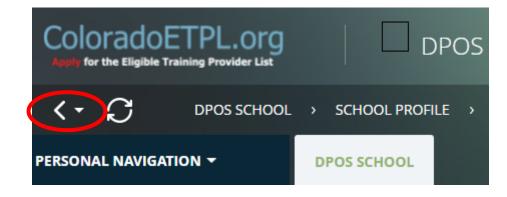

### Instructors

#### Step 39: Add Instructors

Click **Add Instructor** to enter instructor information on a new pop-up window.

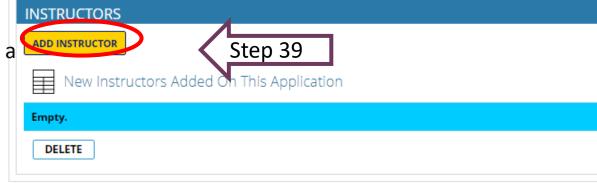

#### **Step 40: Enter Instructor Information**

Enter requested instructor information. Click calendar icon to select start date. Do not select end date for an active instructor. This will be used, when needed, to make an instructor inactive once the school is approved. For the License, if applicable, field enter any license information if required to teach. Click **Save and Close** to return to the application. Added instructors will be listed on the table for review. Repeat to add as many instructors as needed.

| Instructor Information            |                                                                                                    |
|-----------------------------------|----------------------------------------------------------------------------------------------------|
| Last Name*                        | Stop 40                                                                                                    |
| Start Date*                       | 底 凾 Step 40                                                                                                    |
| End Date Instructions             | To update a current active instructor's status to inactive, select the end date as the last day of employment. The instructor's status will change to inactive on the end date selected. To change an inactive instructor back to active state remove the end date and leave blank. |
| End Date                          | 観                                                                                                    |
| License, if applicable            |                                                                                                    |
| Phone Number*                     |                                                                                                    |
| E-mail*                           |                                                                                                    |
| Will this instructor teach minors | ○ No ○ Yes                                                                                                    |
| Name of Programs/Courses*         | $\bigcirc \bigcirc \bigcirc$                                                                                                    |

### **Required Disclosures**

#### **Step 41: Disclosures**

Answer these three questions. For any yes answers, provide the additional information requested.

#### **Step 42: Principal Owner Disclosures**

Answer all questions for any principal owner(s), officer(s), or any person in management capacity. For any yes answers, click Choose File to upload the required explanation and document. Click Next Step: **Preview Unsubmitted Application** to review all application details.

#### **REQUIRED DISCLOSURES**

Are there any other regulatory bodies or national organizations that oversee the school, the facility, or the type of training offered at the school?

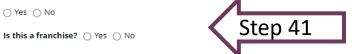

Has the school director, owner, or any of the school's corporate officers previously owned any private occupational school, other than the school listed in this application?

Step 42

○ Yes ○ No

○ Yes ○ No

#### **Required Disclosures**

If any question below is answered "yes", upload a written explanation. Include official court documentation which outlines the date and circumstances surrounding the case including, if applicable, charges and disposition of the court case which demonstrates completion of any probation or court ordered terms. (Please note: failure to accurately report criminal history may be grounds fro immediate board action including but not limited to denial of agent permits or certificate to operate as a private occupational school.)

Has any principal owner(s), office(s) or any person in management capacity ever:

Been involved in a bankruptcy?

○ Yes ○ No

Been convicted of or pled to a felony or are felony charges pending?

○ Yes ○ No

Been convicted of or pled to a misdemeanor other than a minor traffic violation or are misdemeanor charges pending?

○ Yes ○ No

Been dismissed or allowed to resign from any position for immoral or unprofessional conduct?

○ Yes ○ No

Had a professional license or permit disciplined, denied, revoked, or relinquished in Colorado or any other state?

○ Yes ○ No

Ever been disciplined by any governmental regulatory body or professional association in Colorado or any other state?

○ Yes ○ No

Does the School teach students under the age of 16 years? If yes, instructors teaching these students are subject to a criminal background check.

○ Yes ○ No

CANCEL APPLICATION NEXT STEP: PREVIEW UNSUBMITTED APPLICATION

# **Review Application**

#### **Step 43: Review Application**

Click on each tab to review each section of the application.

### **Step 44: View Payment Details**

After reviewing each section, scroll to the bottom to choose the next step. To complete payment of fees, click **Next Step: View Payment Details**. If any application requirements are missing, a message will popup with a list of items that need to be addressed prior to moving to the next step. Step 44

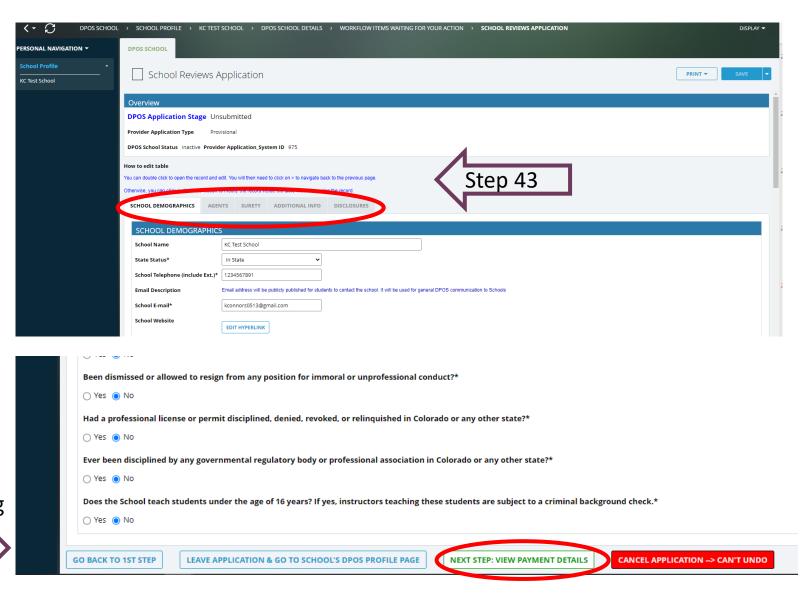

# Make Payment and Submit to DPOS

#### Step 45: Pay Invoice

Click **Click Here to Pay** which will open a new window on Colorado.gov to complete the secure transaction. Once payment is completed, a printable receipt will be generated, and a confirmation email will be sent. Scroll to the bottom of the receipt page and click **Continue** to return to DPOS Connect.

### Step 46: Update Payment Status and Submit

Click **Update Payment Status** to verify payment status is **Paid**. Click **Submit to DPOS** to send application to DPOS for review.

| Payment Instructions                                                                                                    |                                                                                                   |                             |                |            |  |
|----------------------------------------------------------------------------------------------------|---------------------------------------------------------------------------------------------------|-----------------------------|----------------|------------|--|
| Either click on the "Payment Link" in the table                                                                           |                                                                                                   |                             |                |            |  |
| - OR-                                                                                                    |                                                                                                   |                             |                |            |  |
| Double click into the invoice record to view the itemize invoice and the link that will direct you to the payment portal. |                                                                                                   |                             |                |            |  |
| The invoice total is the total amount DPOS will collect from you, the invoice                                             | total does not include the service payment fee from Colorado State Web Portal that is automatical | ly charged per transaction. |                |            |  |
| Once you click on the payment link, a new browser tab will open for you to                                                | nter your payment information.                                                                    |                             |                |            |  |
| Your Invoice                                                                                                    |                                                                                                   |                             |                | -          |  |
| No. Invoice Step 45 Syment Link                                                                                           | Generated On                                                                                      | Amount                      | Payment Status |            |  |
| 1 6 Click Here To Pay                                                                                                    | 12/15/2021 9:32:12 AM                                                                             | \$5,300.00                  | Unpaid         |            |  |
| EDIT APPLICATION UPDATE PAYMENT STATUS SUBMIT TO DPOS Step 46                                                             |                                                                                                   |                             |                |            |  |
| Invoice Line Items                                                                                                    |                                                                                                   |                             |                | -          |  |
| No. Payment Code Price                                                                                                    | Description                                                                                       |                             | Quantity       | Total      |  |
| Invoice ID: 6                                                                                                    |                                                                                                   |                             |                |            |  |
| 1 PAF \$5,000.00                                                                                                    | Provisional (New In-State) School Application Fee                                                 |                             | 1              | \$5,000.00 |  |
| 2 IAF \$300.00                                                                                                    | In-State Agent (New & Renewal) Fee                                                                |                             | 1              | \$300.00   |  |
| Total:                                                                                                    |                                                                                                   |                             |                | \$5,300.00 |  |